# **NGHIÊN CỨU THIẾT KẾ HỆ THỐNG ĐIỀU KHIỂN GIÁM SÁT ĐỘNG CƠ BẰNG BIẾN TẦN PLC TRUYỀN THÔNG QUA GIAO THỨC MODBUS RTU**

RESEARCH AND DESIGN OF MOTOR MONITORING CONTROL SYSTEM BY PLC AND INVERTER COMMUNICATING VIA MODBUS RTU PROTOCOL

# **TÓM TẮT**

Bài báo này trình bày nghiên cứu, xây dựng mô hình truyền thông Modbus giữa PLC với hệ biến tần động cơ không đồng bộ 3 pha. Việc nghiên cứu xây dựng giao thức truyền thông giúp sinh viên tiếp cận công nghệ truyền thông công nghiệp với hệ truyền động điện hiện đại. Kết quả nghiên cứu đã xây dựng giao diện trên máy tính trực quan, xây dựng mô hình thực nghiệm, cập nhật được thông số cài đặt, hiển thị được đầy đủ thông tin hoạt động của một hệ biến tần động cơ không đồng bộ 3 pha.

*Từ khóa***:** *Biến tần Mitsubishi D700, Modbus RTU, PLC S7 -1200*.

#### **ABSTRACT**

This article, we presented the research and building of modbus communication model between PLC and 3-phase asynchronous motor inverter system. The research and building this communication protocol is to help students approach industrial communication technology with modern electric drive system. The research results have built an intuitive computer interface, updated settings, and fully displayed operating information of a 3-phase asynchronous motor inverter system.

*Keywords: Mitsubishi Inverter D700, Modbus RTU, PLC S7 – 1200.*

<sup>1</sup>Lớp ĐH Điều khiển tự động 01 - K12, Khoa Điện, Trường Đại học Công nghiệp Hà Nội <sup>2</sup>Lớp ĐH Điều khiển tự động 02 - K12, Khoa Điện, Trường Đại học Công nghiệp Hà Nội <sup>3</sup>Khoa Điện, Trường Đại học Công nghiệp Hà Nội \* Email: hoangquocxuyen@gmail.com

#### **1. GIỚI THIỆU**

Hiện nay, việc ứng dụng mạng truyền thông công nghiệp trong việc quản lý vận hành và giám sát ngày càng được phổ biến trong các nhà máy, xí nghiệp và các dây chuyền sản xuất. Đáp ứng nhu cầu đó, các thiết bị chấp hành hay thiết bị tự động hóa như PLC, biến tần, máy tính công nghiệp,... được tích hợp sẵn các giao thức mang Profibus, Modbus, Can bus. Nhiều hãng cung cấp giải pháp tự động hóa như Siemens, ABB, honeywell, Rockwell, Emerson đã trang bị giao thức Modbus RTU cho các thiết bị điều khiển tự động hóa của họ. Vì vậy công việc nghiên cứu

# **Nguyễn Văn Thái1 , Lương Huyền Đức2 , Nguyễn Hữu Cảnh2 , Nguyễn Văn Hòa2 , Hoàng Quốc Xuyên3,\***

ứng dụng các giao thức truyền thông luôn là một phần công việc của một kỹ sư tự động hóa.

Nước ta có nhiều tài liệu viết về các giao thức truyền thông trong công nghiệp nhưng chỉ dừng lại ở mức tổng quan lý thuyết còn thiếu những ví dụ và áp dụng cụ thể. Việc giải quyết vấn đề nêu trên chính là nội dung của đề tài với mục đích giúp cho các kỹ thuật viên, sinh viên tiếp cận thực tiễn trong tích hợp hệ thống và truyền thông Modbus được dễ dàng hơn.

#### **2. NỘI DUNG NGHIÊN CỨU**

#### **2.1. Sơ đồ khối của hệ thống**

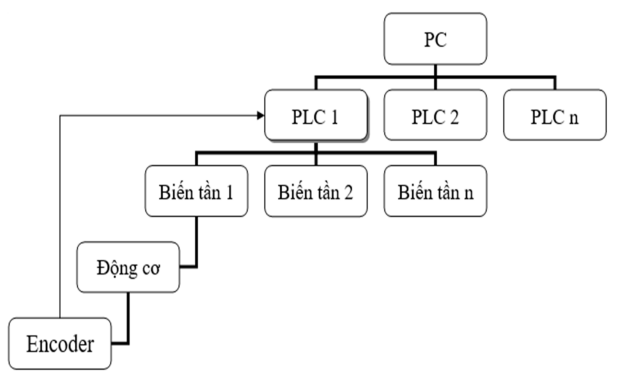

Hình 1. Sơ đồ khối của mô hình

PC: máy tính cá nhân được sử dụng ở vị trí cấp giám sát giữ vai trò thu thập, hiển thị các thông tin được gửi lên từ cấp điều khiển và gửi yêu cầu điều khiển xuống cấp điều khiển.

PLC: bộ điều khiển được sử dụng ở cấp điều khiển. PLC giữ vai trò nhận tín hiệu phản hồi từ encoder, tính toán và gửi tín hiệu điều khiển xuống biến tần thông qua giao thức Modbus RTU.

Biến tần, động cơ: Đây là cơ cấu chấp hành, giữ vai trò nhận tín hiệu từ PLC để thay đổi tần số cấp vào động cơ.

Encoder: xác định được tốc độ của động cơ và gửi về PLC.

֡֡֡֡֡֡

# **2.2. Hệ thống thiết bị**

Hệ thống bao gồm 1 máy tính cá nhân, 1 PLC S7 - 1200 và 1 module truyền thông CM1241, 1 biến tần Mitsubishi D700, 1 động cơ KĐB 3 pha, 1 Encoder Omron (2000 xung).

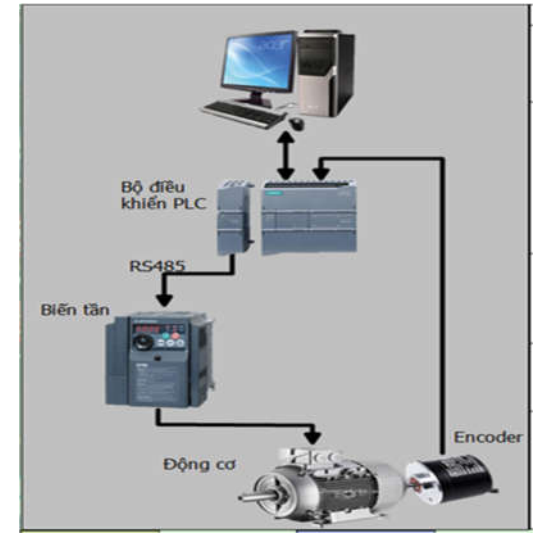

Hình 2. Hệ thống thiết bị sử dụng

# **2.3. Ghép nối truyền thông giữa PLC S7 -1200 với biến tần Mitsubishi D700**

Truyền thông Modbus là một giao thức truyền thông phổ biến trong công nghiệp, được biểu diễn với kiểu dữ liệu số nhị phân. Định dạng RTU theo các lệnh/dữ liệu với một cơ chế kiểm tra lỗi tuần hoàn để đảm bảo độ tin cậy của dữ liệu. Một thiết bị Master điều khiển các Slave, thiết bị Master sẽ gửi tín hiệu lệnh, yêu cấu tới các thiết bị Slave khác và thực thi lệnh đó.

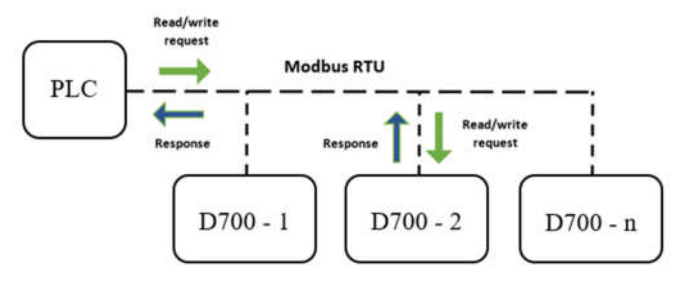

Hình 3. PLC và nhiều biến tần qua giao thức Modbus

Trong bài báo này, chúng tôi sử dụng Master là PLC S7 – 1200 và Slave là biến tần D700 có sơ đồ đấu nối như hình dưới

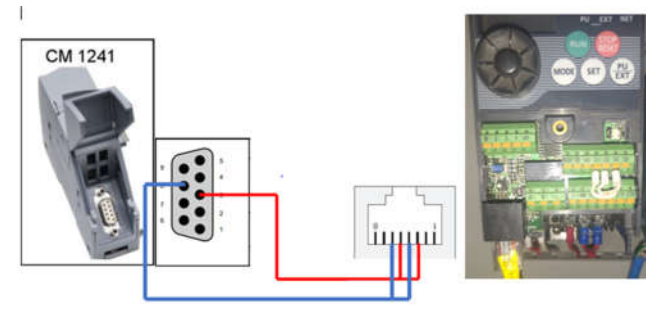

Hình 4. Đấu nối Module CM1241 với biến tần

Để biến tần D700 hoạt động ở chế độ Modbus RTU thì chúng ta cần cài đặt các thông số như bảng 1

Bảng 1. Thông số cài đặt biến tần D700

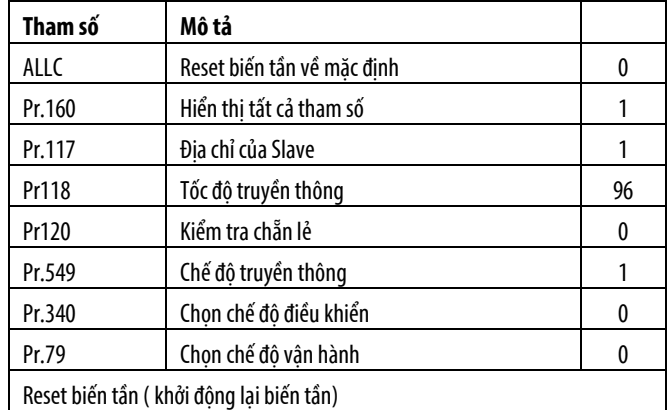

Sau khi cài đặt biến tần thì ta có thông số truyền thông của biến tần như bảng 2.

Bảng 2. Thông số truyền thông của biến tần

| Tốc đô baud | 9600 |
|-------------|------|
| Data Bit    |      |
| Parity bit  |      |
| Stop bit    |      |
|             |      |

Vậy để PLC và biến tần có thể giao tiếp được với nhau thì ta cấu hình cho Module truyền thông với các tham số như bảng trên.

# **2.4. Lưu đồ thuật toán và thiết kế giao diện truyền thông giữa PLC và biến tần**

Phần mềm dùng để lập trình và thiết kế giao diện là Tia Portal V15.1, Tia Portal là phần mềm cơ sở để tích hợp các phần mềm lập trình của Siemens lại với nhau, TIA Portal giúp cho các phần mềm này chia sẻ cùng một cơ sở dữ liệu.

Từ những thông tin cần hiển thị của biến tần D700 như: điện áp, dòng điện, tần số,…và thông tin cần điều khiển biến tần như: quay thuận, quay nghịch, điều chỉnh tần số chúng tôi xây dựng một giao diện điều khiển như Hình 5.

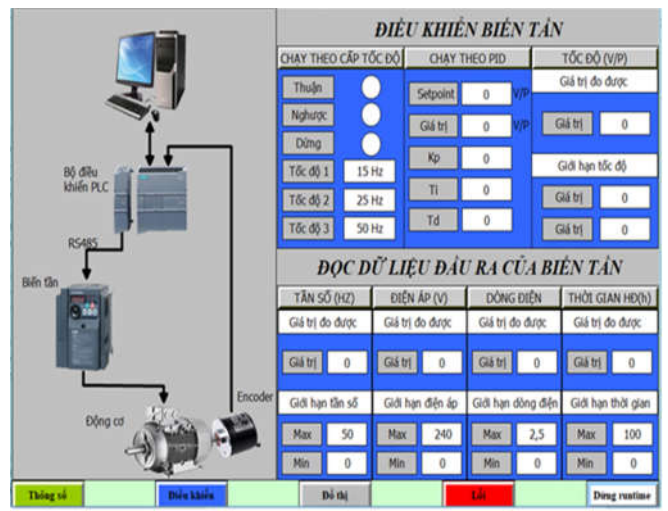

Hình 5. Giao diện điều khiển

# KHOA HỌC <mark>CÔNG NGHỆ</mark>

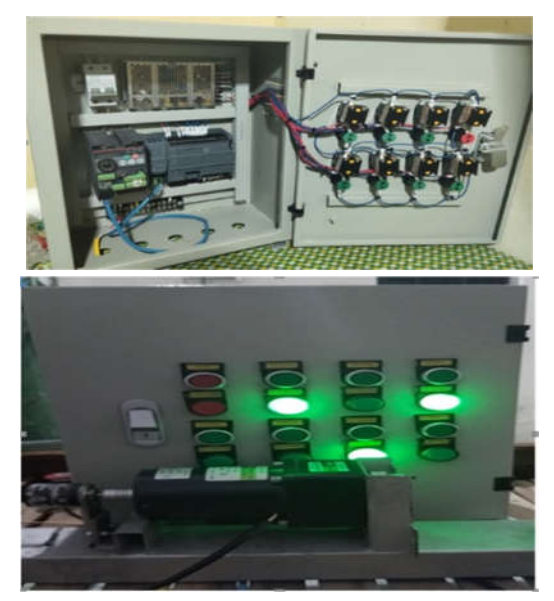

Hình 6. Mô hình thực tế

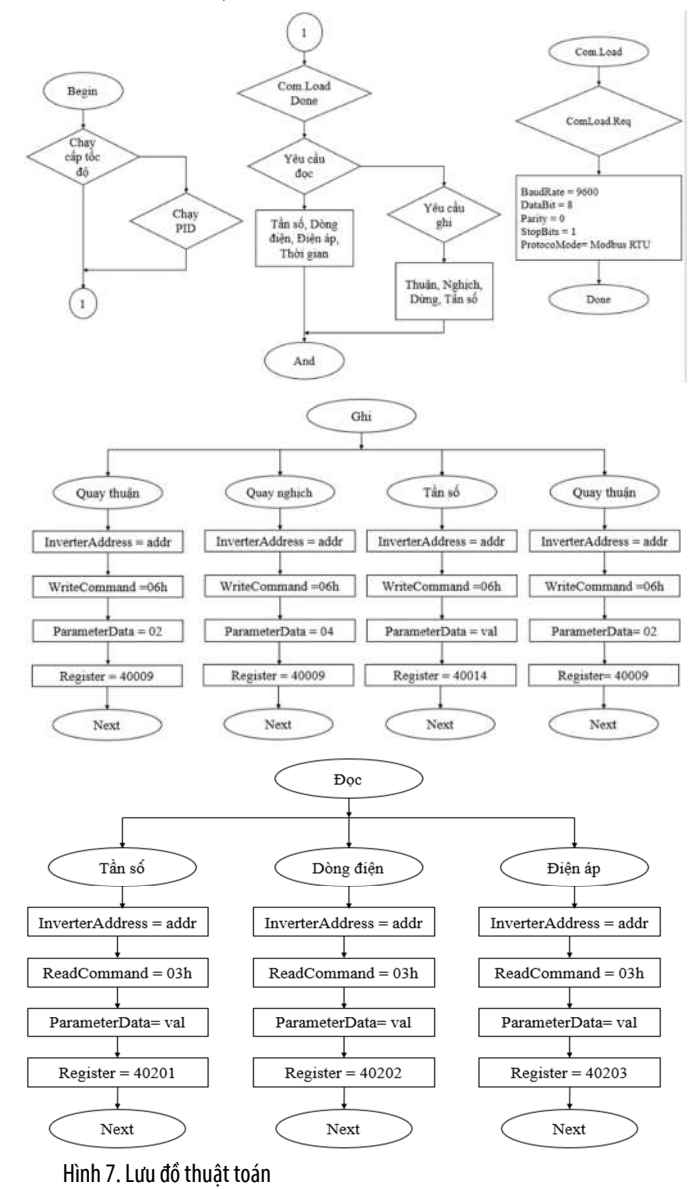

Mô hình được thiết kế theo hai chế độ hoạt động là cấp tốc độ và PID. Và dữ liệu được truyền xuống biến tần qua giao thức Modbus RTU. Lưu đồ thuật toán của chương trình được thể hiện như lưu đồ hình 7.

#### **2.5. Kết quả và thảo luận**

Trên cơ sở nghiên cứu và xây dựng thuật toán, sử dụng môi trường thiết kế giao diện trên Tia Portal, chúng tôi đã thiết kế một giao diện điều cho hệ PLC - biến tần - động cơ không đồng bộ 3 pha.

Hệ thống có hai chế độ hoạt động:

 Hoạt động chế độ cấp tốc độ: chạy theo 3 cấp tốc độ đặt sẵn trong biến tần

 Hoạt động theo PID: chạy theo tốc độ đặt và ổn định tốc độ khi tải thay đổi

Chế độ cấp tốc độ: Chọn chiều quay của động cơ bằng cách nhấn vào click quay thuận hoặc nghịch. Sau đó chọn một trong 3 cấp tốc độ là Tốc độ 1, Tộc độ 2 hoặc Tốc độ 3. Khi đó động cơ sẽ hoạt động theo đúng tốc độ được chọn.

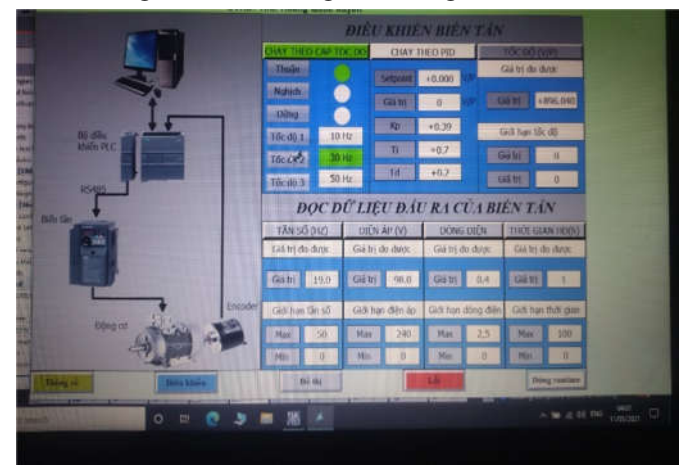

Hình 8. Chạy động theo cấp tốc độ

Chế độ PID: Đặt tốc độ tại khung Setpoint; - Cho hệ thống hoạt động bằng cách click vào nút Thuận hoặc nút Nghịch. Khi đó, hệ biến tần - động cơ sẽ hoạt động, động cơ quay thuận hoặc nghịch đúng với tốc độ đặt.

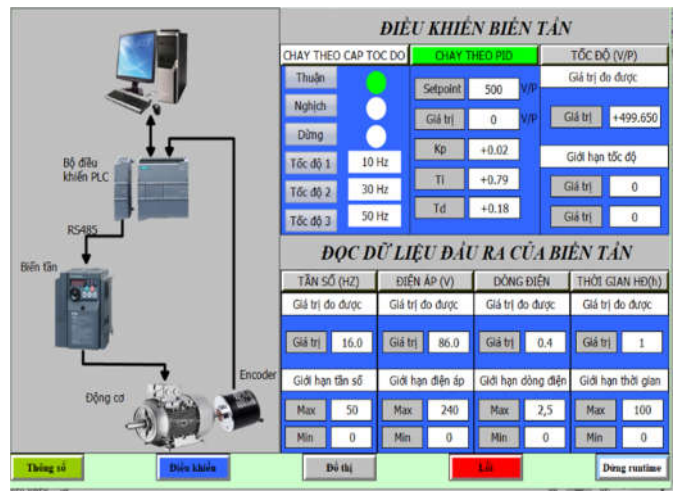

Hình 9. Chạy theo PID

֡֡֡֡֡֡

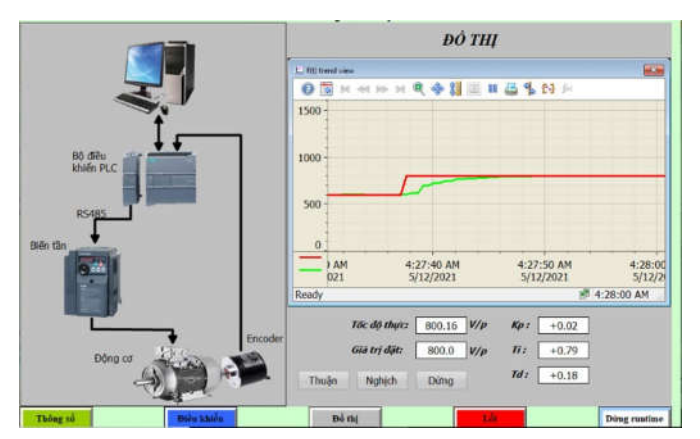

Hình 10. Đáp ứng của hệ thống khi chạy PID

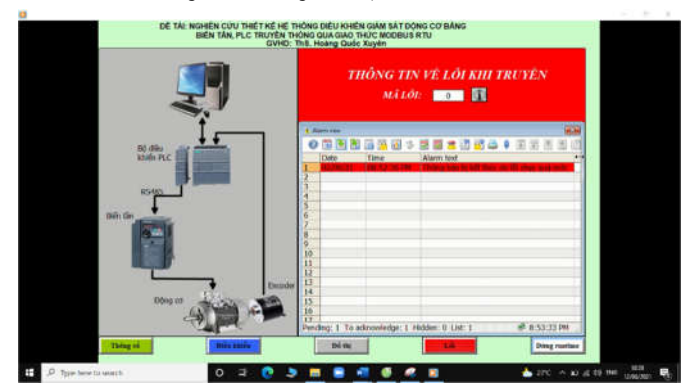

Hình 11. Hiển thị mã lỗi khi hoạt động

Bảng 3. Tần sốđặt cho biến tần và các thông số hiển thị trên phần mềm

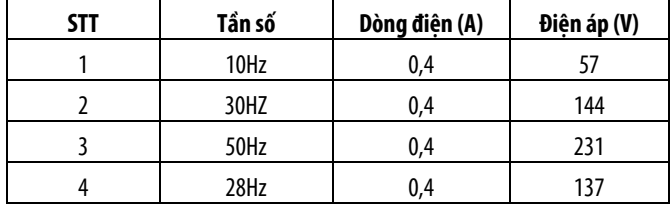

Từ hệ thống thí nghiệm và những giá trị đặt tần số như trong bảng 1, các thông tin như điện áp, dòng điện, tốc độ quay được hiển thị, cập nhật thời gian thực trên giao diện. Giao diện đã hiển thị chính xác, nhiều thông tin cập nhật thời gian thực hơn so với màn hình LED của biến tần chỉ hiện thị được một thông tin trong cùng thời điểm. Đáp ứng nhanh khi chạy PID (0,02s). Thời gian xác lập của hệ thống ngắn. Lượng quá hiệu chỉnh POT nhỏ. Số lần dao động nhỏ.

Từ các kết quả thực nghiệm trên ta có thể thấy được truyền thông Modbus có các ưu điểm sau:

 Ta chỉ cần kéo dây 2 lõi cho tín hiệu truyền thông Mobus RTU. Như vậy là có thể truyền thông các tín hiệu ON/OFF, đo lường từ các Slave về PLC, hay trung tâm giám sát. Với mỗi Slave ta chỉ việc đặt ID cho chúng. Thực tế rất tiết kiệm chi phí, giám sát theo thời gian thực, dễ thi công và quản lý.

 Có thể dùng chung các hãng khác nhau có chuẩn Modbus RTU.

Bên cạnh đó Modbus RTU cũng có những nhược điểm như sau:

 Tín hiệu đáp ứng không nhanh bằng việc dùng trực tiếp như analog hoặc Digital.

 Cần PLC hay Scada có cấu hình đủ mạnh để thực hiện quản lý nhiều thiết bị đo lường, công nghiệp.

# **3. KẾT LUẬN**

Truyền thông Modbus từ một thiết bị Master với một Slave là hệ biến tần - động cơ được sử dụng phổ biến trong công nghiệp mang tính ứng dụng cao trong thực tế. Thiết bị Master có thể thực hiện bằng nhiều phương án khác nhau như: màn hình HMI, giao diện WinCC-PC, Vi điều khiển, PLC,…Hệ biến tần-động cơ được ghép nối thành công với PLC thông qua truyền thông Modbus. Kết quả hoạt động của hệ thống cho thấy hệ thống làm việc ổn định, chính xác, việc thao tác dễ dàng. Tuy nhiên, hạn chế của bài báo là chỉ dừng ở việc thí nghiệm khi hệ thống hoạt động ở chế độ không tải. Trong tương lai, chúng tôi tiếp tục nghiên cứu thiết kế giao diện phong phú hơn dễ dàng quan sát hơn, thí nghiệm với hệ thống hoạt động ở nhiều chế độ tải khác nhau.

#### **TÀI LIỆU THAM KHẢO**

[1]. Modicon Modbus Protocol Reference Guide, 1996. *MODICON, Inc., Industrial Automation Systems.*

[2]. Hoàng Minh Sơn, 2006. *Mạng truyền thông công nghiệp.* NXB Khoa học và Kỹ thuật.

- [3].S7 -1200 System Manual, SMIATIC
- [4]. Manual Mitsubishi D700

[5]. Trần Văn Hiếu, 2017. *Tự động hóa PLC S7-1200 với TIA PORTAL*. NXB Khoa học và Kĩ thuật.

[6]. Trần Văn Hiếu, 2017. *Thiết kế mạng truyền thông công nghiệp với Tia Portal*. NXB Khoa học và Kĩ thuật.

- [7]. https://support.industry.siemens.com
- [8]. https://mesidas.com/modbus

[9]. https://vi.wikipedia.org/wiki/Wikipedia